# Ramgarhia Polytechnic College, Phagwara

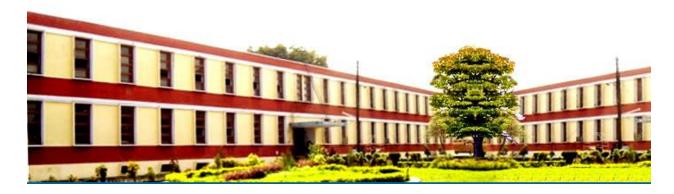

# Computer Science and Engineering Department

Head of Department:Er. Poonam Rana

Name of the Faculty:Er. Pankaj Soni

Discipline:Computer Science and Engineering Department

Semester:1st

Subject:Computers fundamentals and information technology

Lesson Plan Duration: 16 Weeks

#### **RATIONALE**

The diploma holder in Computer Engineering needs to understand computer fundamentals and information technology. They should be able to operate basic software related to computer. Hence this subject is introduced in the curriculum

#### **Course Outcomes**

After undergoing the subject, students will be able to:

CO1: Describe various component of computer system

CO2: Draw the block diagram of computer system showing various units

CO3: Outline various application of IT

CO4: Differentiate between assembly and high level language

CO5: List the features of the MS Word, MS-Excel & MS-PowerPoint

CO6: Demonstrate the use of PowerPoint for seminar presentation

CO7: Identify various web browser

CO8: Use internet and create mail ID, send and receive Email

CO9: Explain advantage of E-commerce

| PO ⇒ | PO1 | PO2      | PO3      | PO4 | PO5      | PO6      | PO7 |
|------|-----|----------|----------|-----|----------|----------|-----|
| CO T |     |          |          |     |          |          |     |
| CO1  | ✓   |          |          |     |          |          |     |
| CO2  | ✓   |          |          |     |          |          |     |
| CO3  |     | <b>✓</b> |          |     |          |          |     |
| CO4  |     |          | ✓        | ✓   |          |          |     |
| CO5  |     |          | <b>✓</b> |     |          |          |     |
| CO6  |     |          |          |     | <b>✓</b> |          |     |
| CO7  |     |          |          |     | <b>✓</b> |          |     |
| CO8  |     |          |          |     | <b>√</b> |          |     |
| CO9  |     |          |          |     |          | <b>√</b> |     |

# **Syllabus**

| Units | Details                                                                              | Hours    |
|-------|--------------------------------------------------------------------------------------|----------|
| 1.    | Introduction to computer and information technology                                  | (08 hrs) |
|       | 1.1 Introduction to computer: classification, type of computer.                      |          |
|       | Block diagram of the computer system, introduction to                                |          |
|       | various units.                                                                       |          |
|       | 1.2 Hardware: CPU, memory, input and output devices,                                 |          |
|       | auxiliary storage devices SSP. Port introduction: USB,                               |          |
|       | serial, parallel and ps2 basic concept of it, data processing: data and information. |          |
|       | 1.3 Software: system and application software, utility packages,                     |          |
|       | applications of information technology.                                              |          |
| 2.    | Overview computer language & OS                                                      | (06 hrs) |
|       | 2.1 Concept machine level language, assembly level language,                         |          |
|       | high level language.                                                                 |          |
|       | 2.2 Assembler, compiler and interpreter operating system                             |          |
|       | 2.3 history and evolution, introduction to ms-dos/windows                            |          |
|       | /Linux/ Unix                                                                         |          |
|       | 2.4 office automation tool: ms-office, word, PowerPoint, excel,                      |          |
|       | access, libre office.                                                                |          |
|       | 2.5 Introduction to internet and its application world wide web,                     |          |
|       | web browser FTP, electronic mail, introduction to e-commerce.                        |          |
|       | Introduction to I.T. Act, Cyber Law and Forensics (only                              |          |
| _     | terminology).                                                                        |          |
| 3.    | MS-Word/Open Office Writer                                                           | (10 hrs) |
|       | 3.1 File Management:                                                                 |          |
|       | Operation, creating and saving a document, location files,                           |          |
|       | copying contents in some different file(s), protection files,                        |          |
|       | giving password protection for a file.                                               |          |
|       | 3.2 Page Setup:                                                                      |          |
|       | Setting margin, tab setting, ruler, indenting                                        |          |
|       | • Editing a document:                                                                |          |
|       | • Entering text, cut, copy, paste using toolbars                                     |          |
|       | 3.3 Formatting a Document:                                                           |          |
|       | • Using different font, changing font size and color,                                |          |
|       | changing the appearance through bold/italic/underline,                               |          |
|       | highlighting a text, changing case, using subscript and                              |          |
|       | superscript, editing different underline methods aligning                            |          |

- of text in a document, justification of the document, interesting bullets and numbering
- Formatting paragraph, inserting page breaks and column break, line spacing use of headers, footer: inserting footnote, end note, use of comments inserting date, time, special symbols, importing graphic images, drawing tool

#### 3.4 Tables and border:

- Creating table, formatting cells, use of different border styles, shading in tables, merging of cells, and partition of cells, inserting and deleting a row in a table.
- Print preview, zoom, page set up, printing options
- Using find, replace option using tool like: spell checker, help, use of macros, mail merge, thesaurus word content and statistics, printing envelops and labels using shapes and drawing toolbar, macro.

#### 4. MS-Excel/Open Office Calc

(10 hrs)

4.1 Starting excel/calc, open worksheet, enter, edit, data formulae to calculate values, format data, create chart, printing chart, save worksheet, switching between different spread sheets

#### 4.2 Menu commands:

Create format charts, organize, manage data, solving problem by analyzing data, exchange with other application. Programming with MS-Excel/Calc, getting information while working.

#### 4.3 Work Books:

Managing workbooks (create, open, close, save), working in worl book, selection the cells, choosing command, data entry techniques, formula creation and links, controlling calculation, working with arrays Editing a worksheet, coping, moving cells, pasting, inserting, deletion cells, rows, columns, find and replace text, numbers of cells, formatting worksheet.

## 4.4 Creating a Chart:

Working with chart types, changing data in chart, formatting a chart, use chart to analyze ate using a list to organize data, sorting and filtering data in list retrieve data with query: create a pivot table, customizing a pivot table. Statically analysis of

|    | data exchange data with other application: embedding objects,      |         |
|----|--------------------------------------------------------------------|---------|
|    | linking to other application, import, export document.             |         |
| 5. | Ms-PowerPoint/Open Office Impress                                  | (8 hrs) |
|    | <ul> <li>Introduction to PowerPoint/Impress</li> </ul>             |         |
|    | • How to start PowerPoint/Impress, working environment:            |         |
|    | concept of toolbars, slide layout, templates etc.                  |         |
|    | <ul> <li>Opening a new/existing presentation</li> </ul>            |         |
|    | • Different views for viewing slides in Presentation:              |         |
|    | normal, slides sorter etc Addition, deletion and saving of         |         |
|    | slides Insertion of multimedia elements                            |         |
|    | Adding text boxes                                                  |         |
|    | Adding/importing pictures                                          |         |
|    | Adding movie and sound                                             |         |
|    | Adding tables and chart etc                                        |         |
|    | Adding organizational chart                                        |         |
|    | Formatting slides                                                  |         |
|    | <ul> <li>formatting slides</li> </ul>                              |         |
|    | Using slides master                                                |         |
|    | Text formatting                                                    |         |
|    | Changing slide layout                                              |         |
|    | Changing slide color scheme                                        |         |
|    | Changing background                                                |         |
|    | Applying design template                                           |         |
|    | How to view the slide show?                                        |         |
|    | <ul> <li>Viewing the presentation using slide navigator</li> </ul> |         |
|    | Slide transition                                                   |         |
|    | Animation effects etc                                              |         |

#### **Reference Books:**

- Fundamentals of Computer by E Balagurusamy, Tata McGraw Hill Education Pvt. Ltd, New Delhi
- 2 Fundamentals of Computer by V Rajaraman; Prentice Hall of India Pvt. Ltd., New Delhi
- 3 Computer Fundamentals by RS Salaria; Khanna Book Publishing Co. (P) Ltd., New Delhi
- 4 Information Technology for Management by Henery Lucas, 7th edition, Tata McGraw Hill Education Pvt Ltd , New Delhi
- 5 Computers Fundamentals Architecture and Organisation by B Ram, revised Edition, New Age International Publishers, New Delhi
- 6 Computers Today by SK Basandara, Galgotia publication Pvt ltd. Daryaganj, New Delhi.
- 7 Internet for Every One by Alexis Leon and Mathews Leon; Vikas Publishing House Pvt. Ltd., Jungpura, New Delhi
- 8 A First Course in Computer by Sanjay Saxena; Vikas Publishing House Pvt. Ltd., Jungpura, New Delhi
- 9 Computer Fundamentals and Programming in C by Reema Thareja; Oxford University Press, New Delhi
- 10 Computer Fundamentals by PK Sinha; BPB Publication, New Delhi
- 11 Fundamentals of Information Technology by Leon and Leon; Vikas Publishing House Pvt. Ltd., Jungpura, New Delhi
- 12 On Your Marks Net...Set...Go... Surviving in an e-world by Anushka Wirasinha, Prentice Hall of India Pvt. Ltd., New Delhi
- 13 Fundamentals of Information Technology by Vipin Arora, Eagle Parkashan, Jalandhar.

## **Delivery/Instructional Methodologies**

| Sr.No. | Description             |  |  |
|--------|-------------------------|--|--|
| 1.     | Chalk and Talk          |  |  |
| 2.     | PowerPoint Presentation |  |  |

| Sr. No. | Description        | Type   |
|---------|--------------------|--------|
| 1.      | Student Assignment | Direct |
| 2.      | Test               | Direct |
| 3.      | Board Examination  | Direct |
| 4.      | Student Feedback   | Direct |

## Gaps in the syllabus - to meet industry/profession requirements

|       | 2 0         | · -      |            |
|-------|-------------|----------|------------|
| S.NO. | DESCRIPTION | PROPOSED | PO MAPPING |
|       |             | ACTIONS  |            |
|       | N/A         | N/A      | N/A        |
|       |             |          |            |

# Topics beyond syllabus/advanced topics

| Units | Details | Hours |
|-------|---------|-------|
| N/A   | N/A     | N/A   |

## **Web Source References**

| Sr. No. | URL                  |
|---------|----------------------|
| 1.      | https://nptel.ac.in/ |

#### **Lesson Plan**

| Week | Theory  |  | Practical |  |  |
|------|---------|--|-----------|--|--|
|      | Lecture |  | Practic   |  |  |

|                 | Day |                                                                                                    | al Day |                                                                                                    |
|-----------------|-----|----------------------------------------------------------------------------------------------------|--------|----------------------------------------------------------------------------------------------------|
| 1 <sup>st</sup> | 1   | Introductionto computer: classification,type of computer                                                           |        | Given a PC, name its                                                                                                    |
|                 | 2   | Block diagram of thecomputer system, introduction to various units                                                 | 1      | various components and peripherals. List their functions .                                                                            |
|                 | 3   | Hardware: CPU, memory, input and output devices, auxiliary storage devices SSP.                                    |        |                                                                                                    |
| 2 <sup>nd</sup> | 4   | Port introduction: USB, serial, parallel and ps2 basic concept of it, data processing: data and information        |        | Installing various components of computer system and installing                                                                       |
|                 | 5   | Software: system and application software, utility packages,                                                       | 2      | system software and application software                                                                                              |
|                 | 6   | Applications of information technology.                                                                            |        |                                                                                                    |
| 3 <sup>rd</sup> | 7   | Concept machine level language, assembly level language, high level language.                                      |        | Installation of I/O devices, printers and                                                                                             |
|                 | 8   | Assembler, compiler and interpreter operating system                                                               | 3      | installation of operating system viz.                                                                                                 |
|                 | 9   | History and evolution,<br>introduction to ms-<br>dos/windows /Linux/ Unix                                          |        | Windows/BOSS/ LINUX                                                                                                    |
| 4 <sup>th</sup> | 10  | Office automation tool: ms-<br>office, word, PowerPoint,<br>excel, access, libre office                            |        | ● Features of Windows as an operating system   Start                                                                                  |
|                 | 11  | Introduction to internet and its application world wide web, web browser FTP,                                      | 4      | ● Shut down and restore □ Creating and operating on the                                                                               |
|                 | 12  | Electronic mail, introduction to e-commerce. Introduction to I.T. Act, Cyber Law and Forensics (only terminology). |        | icons □ Opening, closing and sizing the windows and working with windows interfacing elements (option buttons, checkbox, scroll etc.) |
| 5 <sup>th</sup> | 13  | MS-Word/Open Office Writer File Management: Operation, creating and saving                                         | 5      | Features of Windows as an operating system □                                                                                          |

|                 | 14 | a document, location files, copying contents in some different file(s), protection files, giving password protection for a file.  Page Setup: Setting margin, tab setting, ruler, indenting Editing a document: Entering text, cut, copy, paste                                                                                                    |   | <ul> <li>Start □</li> <li>Shut down and restore Creating and operating on the icons □</li> <li>Opening, closing and sizing the windows</li> </ul>                 |
|-----------------|----|----------------------------------------------------------------------------------------------------|---|----------------------------------------------------------------------------------------------------|
|                 | 15 | using toolbars  Formatting a Document: Using different font, changing font size and color, changing the appearance through bold/italic/underline, highlighting a text, changing case, using subscript and superscript, editing different underline methods aligning of text in a document, justification of the document, interesting bullets and numbering |   | and working with windows interfacing elements (option buttons, checkbox, scroll etc.)                                                                             |
|                 | 16 | Formatting paragraph, inserting page breaks and column break, line spacing use of headers, footer: inserting footnote, end note, use of comments inserting date, time, special symbols, importing graphic images, drawing tool                                                                                                    |   | <ul> <li>Using elementary job commands likecreating, saving, modifying, renaming, finding and deleting a file and folders □</li> <li>Changing settings</li> </ul> |
| 6 <sup>th</sup> | 17 | Tables and border: Creating table, formatting cells, use of different border styles, shading in tables, merging of cells, and partition of cells, inserting and deleting a row in a table.                                                                                                    | 6 | like, date, time, colour (back ground and fore ground etc.)  Using short cuts                                                                                     |
|                 | 18 | Print preview, zoom, page set up, printing options Using find, replace option using tool like: spell checker, help, use of macros, mail                                                                                                    |   | • Using on line help                                                                                                    |

|                 |       | merge, thesaurus word content<br>and statistics, printing<br>envelops and labels using<br>shapes and drawing toolbar,<br>macro.                                                                                                    |   |                                                                                                    |
|-----------------|-------|----------------------------------------------------------------------------------------------------|---|----------------------------------------------------------------------------------------------------|
| 7 <sup>th</sup> | 19 20 | 1 <sup>st</sup> House Test<br>PTM                                                                                                    | 7 | 1 <sup>st</sup> House Test                                                                                                    |
| 8 <sup>th</sup> | 23    | MS-Excel/Open Office Calc Starting excel/calc, open worksheet, enter, edit, data formulae to calculate values, format data, create chart, printing chart, save worksheet, switching between different spread sheets  Menu commands: Create format charts, organize, manage data, solving problem by analyzing data, exchange with other application. Programming with MS- Excel/Calc, getting information while working.  Work Books: Managing workbooks (create, open, close, save), working in worl book, selection the cells, choosing command, data entry techniques, formula creation and links, controlling calculation | 8 | <ul> <li>Word Processing (MS Office/Open Office)</li> <li>File Management:</li> <li>Page set up:</li> <li>Formatting a document:</li> <li>Tables and Borders:</li> </ul>                                 |
| 9 <sup>th</sup> | 25    | working with arrays Editing a worksheet, coping, moving cells, pasting, inserting, deletion cells, rows, columns, find and replace text, numbers of cells, formatting worksheet.  Creating a Chart:  Working with chart types, changing data in chart, formatting a chart, use chart to analyze ate using a list to organize data, sorting and filtering data in list retrieve data with query:                                                                                                    | 9 | Spread Sheet Processing (MS Office/Open Office)  Starting excel, open worksheet, enter, edit, data, formulae to calculate values, format data, save worksheet, switching between different spread sheets |

|                  | 27 | create a pivot table,<br>customizing a pivot table.<br>Statically analysis of data<br>exchange data with other<br>application: embedding<br>objects, linking to other<br>application, import, export<br>document                                                              |    |                                                                                                    |
|------------------|----|----------------------------------------------------------------------------------------------------|----|----------------------------------------------------------------------------------------------------|
|                  | 28 | Revison                                                                                                    | 10 | PowerPoint Presentation                                                                                                    |
| 10 <sup>th</sup> | 30 | Ms-PowerPoint/Open Office Impress Introduction to PowerPoint/Impress How to start PowerPoint/Impress, working environment: concept of toolbars, slide layout, templates etc.  Opening a new/existing presentation Different views for viewing slides in Presentation: normal, |    | (MS Office/Open Office)  Introductionto PowerPoint  Addition, deletion and saving of slides  Insertion of multimedia elements |
|                  |    | slides sorter etc Addition,<br>deletion and saving of slides<br>Insertion of multimedia<br>elements                                                                                                    |    |                                                                                                    |
| 11 <sup>th</sup> | 31 | Adding text boxes Adding/importing pictures Adding movie and sound                                                                                                    | 11 | Formatting slides How to view the slide                                                                                       |
|                  | 32 | Adding tables and chart etc<br>Adding organizational chart<br>Formatting slides                                                                                                    |    | show? Use of Pack and Go                                                                                                    |
|                  | 33 | Using slides master Text formatting Changing slide layout                                                                                                    |    | Options.                                                                                                    |
| 12 <sup>th</sup> | 34 | Revison                                                                                                    | 12 | 2 <sup>nd</sup> House Test                                                                                                    |
|                  | 35 | 2 <sup>nd</sup> House Test                                                                                                    |    |                                                                                                    |
|                  | 36 | PTM                                                                                                    |    |                                                                                                    |
| 13 <sup>th</sup> | 37 | Revison                                                                                                    | 13 | Internet and its                                                                                                    |
|                  | 38 | Changing slide color scheme<br>Changing background                                                                                                    |    | Applications Establishing an internet                                                                                         |
|                  | 39 | Applying design template                                                                                                    |    | connection.  Browsing and down loading of information from internet                                                           |

|                  | 40 | How to view the slide show? | 14 | Sending and receiving                    |
|------------------|----|-----------------------------|----|------------------------------------------|
| 14 <sup>th</sup> |    |                             |    | email                                    |
|                  |    |                             |    | Creating a message                       |
|                  | 41 | Viewing the presentation    |    | Creating an address book                 |
|                  |    |                             |    | Attaching a file with e-                 |
|                  |    |                             |    | mail messag                              |
|                  | 42 | using slide navigator       |    | Receiving a message - Deleting a message |
|                  |    |                             |    | Assigning IP Addresses                   |
|                  |    |                             |    | to computers and use of                  |
|                  |    |                             |    | domain names.                            |
| 15 <sup>th</sup> | 43 | Slide transition            | 15 | Functioning of Antivirus                 |
|                  |    |                             |    | <ul><li>Installation and</li></ul>       |
|                  | 44 | Animation effects etc       |    | updation of an                           |
|                  |    |                             |    | antivirus.                               |
|                  | 45 | Revison                     | _  | • How to scan and                        |
|                  |    |                             |    | remove the virus                         |
| 16 <sup>th</sup> | 46 | Revison                     | 16 |                                          |
|                  | 47 | 3 <sup>rd</sup> House Test  |    | 3 <sup>rd</sup> House Test               |
|                  | 48 | PTM                         |    |                                          |

# NBA has defined the following seven POs for an Engineering diploma graduate:

- i) **Basic and Discipline specific knowledge**: Apply knowledge of basic mathematics, science and engineering fundamentals and engineering specialization to solve the engineering problems.
- ii) **Problem analysis:** Identify and analyze well-defined engineering problems using codified standard methods.
- iii) **Design/ development of solutions**: Design solutions for well-defined technical problems and assist with the design of systems components or processes to meet specified needs.
- iv)**Engineering Tools, Experimentation and Testing**: Apply modern engineering tools and appropriate technique to conduct standard tests and measurements.
- v) Engineering practices for society, sustainability and environment: Apply appropriate technology in context of society, sustainability, environment and ethical practices.
- vi) **Project Management**: Use engineering management principles individually, as a team member or a leader to manage projects and effectively communicate about well-defined engineering activities.
- vii) **Life-long learning**: Ability to analyze individual needs and engage in updating in the context of technological changes.

## **Program Specific Outcomes (PSOs)**

PSOs are a statement that describes what students are expected to know and be able to do in a specialized area of discipline upon graduation from a program. Program may specify 2-4 program specific outcomes, if required.

These are the statements, which are specific to the particular 11 program. They are beyond POs. Program Curriculum and other activities during the program must help in the achievement of PSOs along with POs.